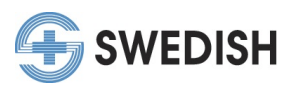

#### **Claiming Credits in Swedish CME's "My CME Portal"**

- How to claim credit with code Pages 1-2
- How to claim credit without code Pages 2-4
- How to claim credit in your profile "My Portal" Pages 4-5

*\*\*To claim credit for events users need to go to their My CME Portal at [https://cmetracker.net/SWEDISH/,](https://cmetracker.net/SWEDISH/) sign in and navigate to the left menu options.\*\**

#### **Claiming credit with code:**

1. To claim credit for CME activities using a code please select "Claim Credit with Code" from the left menu options:

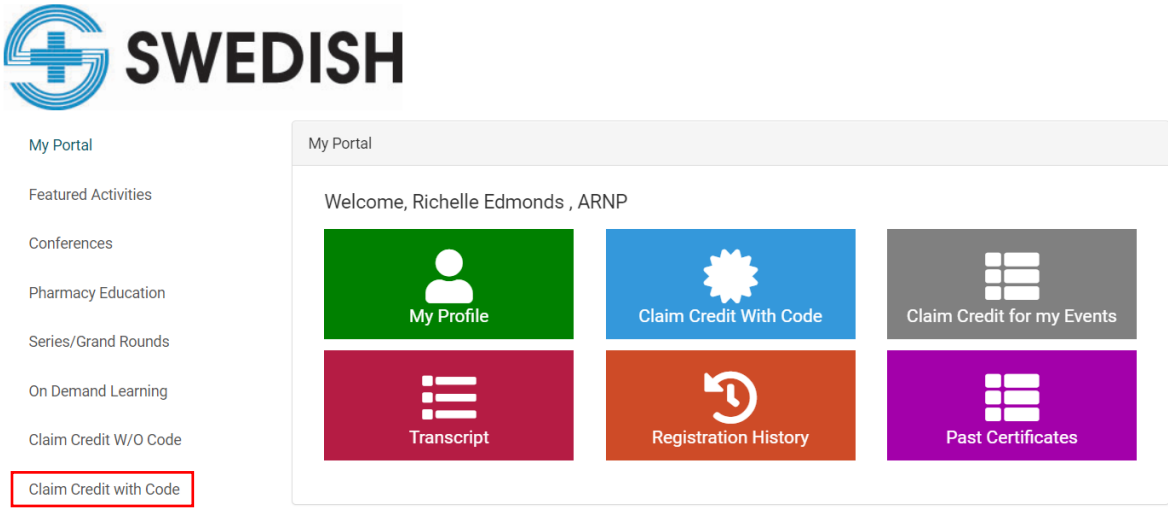

2. Then enter the CME code you received during a series/conference to pull up the event:

### **Claim Credit With Code**

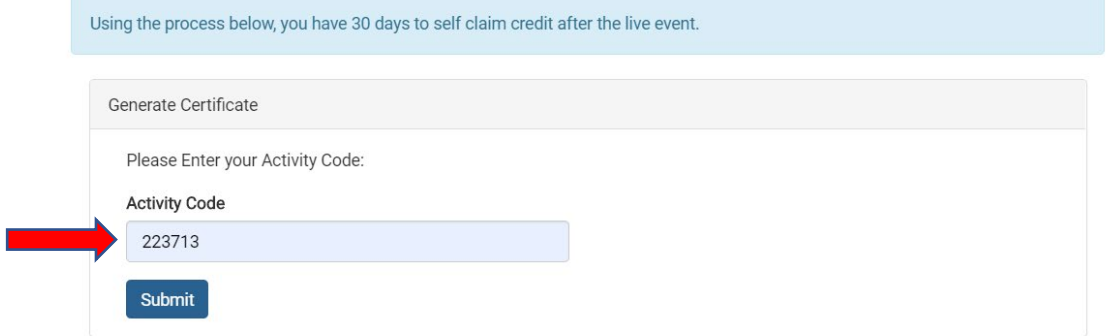

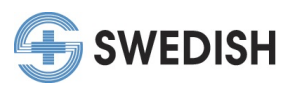

- 3. Once you click "submit" the page will direct you to an online evaluation. After the evaluation is complete, you may be prompted to enter the amount of credit earned to receive your credit/certificate.
	- Physicians should claim only the credit commensurate with the extent of their participation in the activity, and should claim credit in 15 minute or 0.25 credit increments.
- 4. Your certificate will populate once you complete the evaluation. This will be recorded in your CME profile – "My Portal".

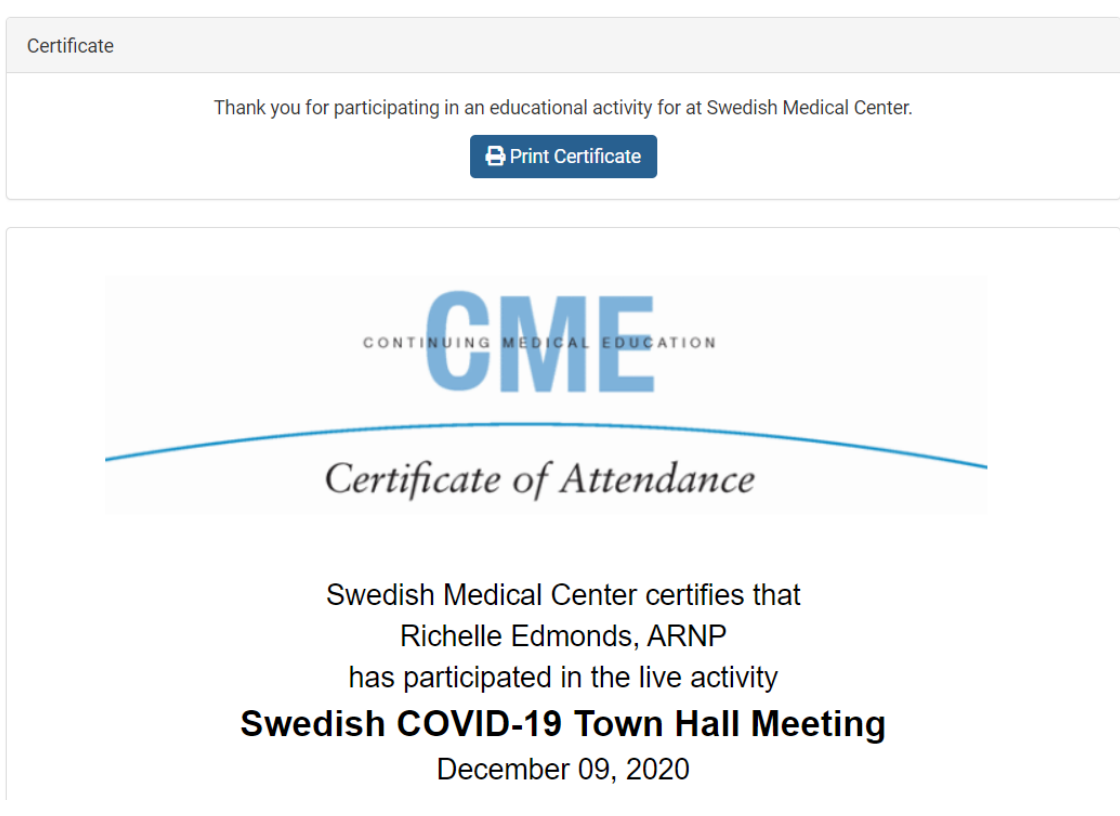

#### **Claiming Credit without Code:**

1. To claim credit for CME activities without using a code please select "Claim Credit without Code" from the left menu options:

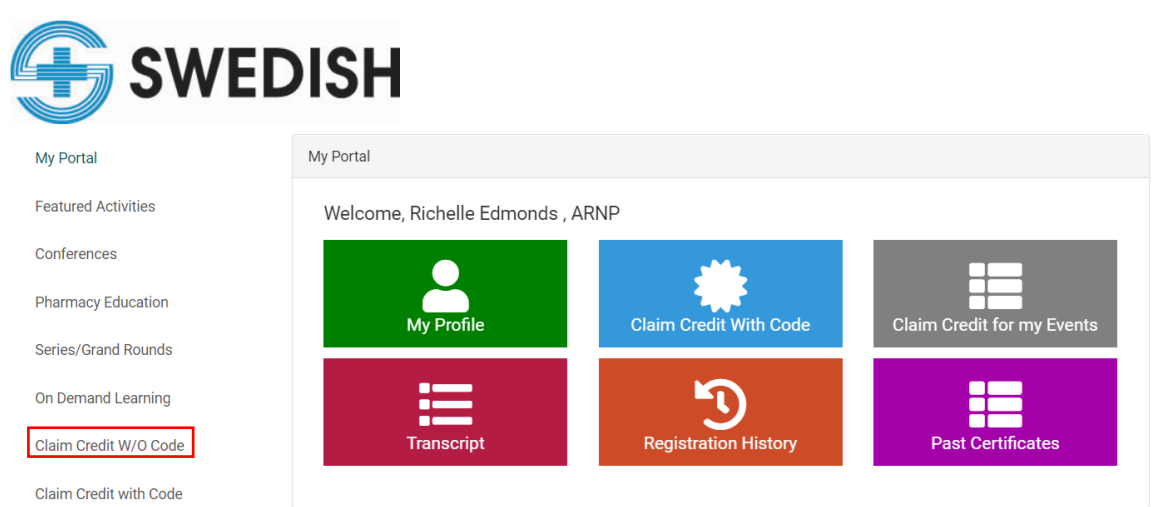

### Certificate

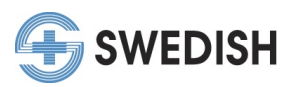

2. Search CME activities below to claim credit without a code or to find past events. Click the "claim credit" button to start the credit claiming process.

# Claim Credit With Out Code If you lost your CME code or need to find a past event please search the listing below to claim your credit. Using the process below, you have 30 days to self claim credit after the live event. Please claim only the credit commensurate with the extent of your participation in the activity. **Filter Activities**  $12/3$ Swedish COVID-19 Town Hall Meeting Event Date: December 03, 2020 Begin Time: 12:00 PM End Time: 1:00 PM Claim Credit  $\checkmark$ More Information i

3. The page will generate the CME code. Once you click "submit" the page will direct you to an online evaluation. After the evaluation is complete, you may be prompted to enter the amount of credit earned to receive your credit/certificate.

• Physicians should claim only the credit commensurate with the extent of their participation in the activity, and should claim credit in 15 minute or 0.25 credit increments.

## **Claim Credit With Code**

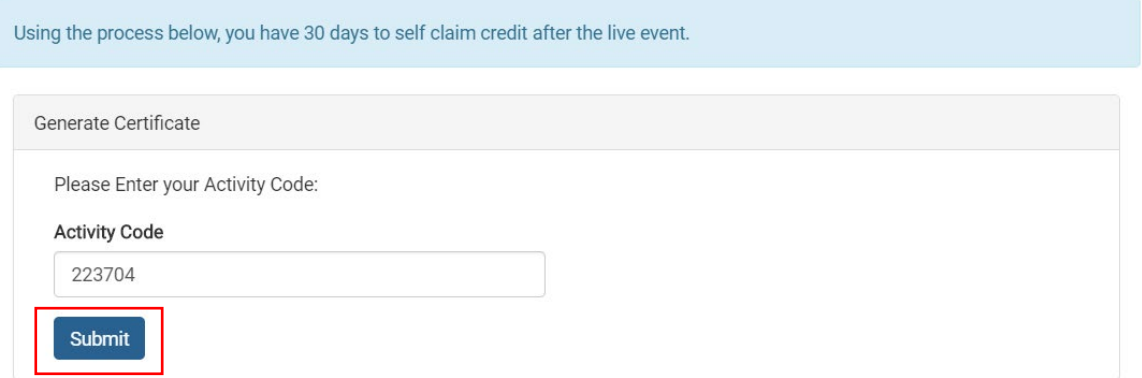

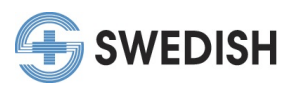

4. Your certificate will populate once you complete the evaluation. This will be recorded in your CME profile – "My Portal".

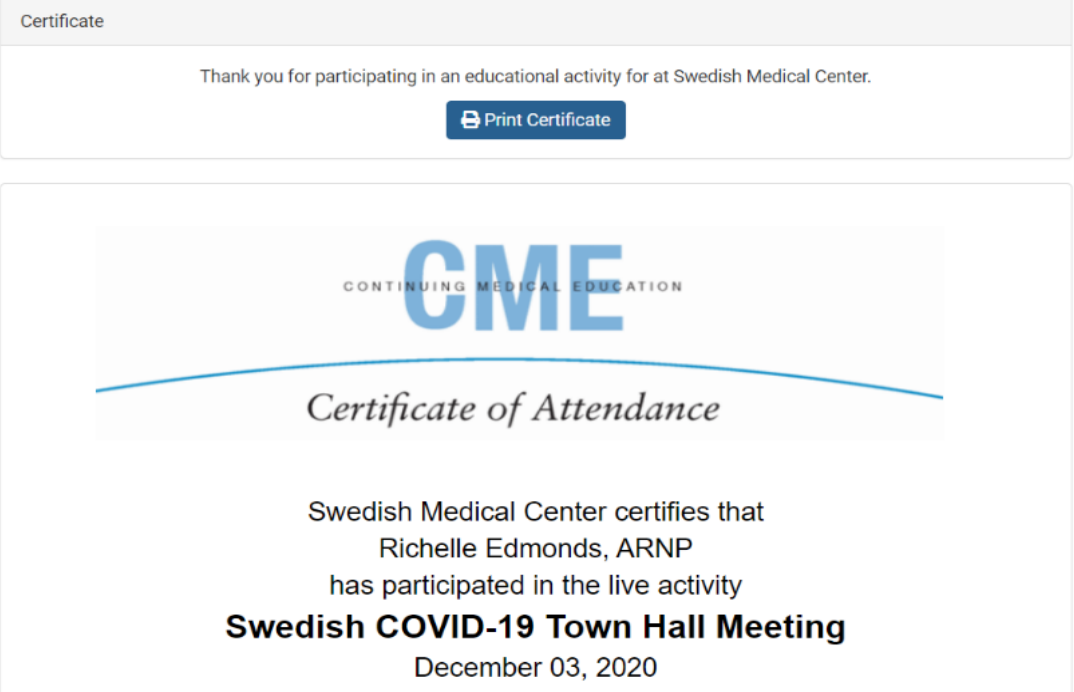

#### **Claiming Credit in your Profile "My Portal":**

1. To claim credit for an activity you are already registered for, go to "My Portal" on the left menu and choose the gray "Claim Credit for my Events" button.

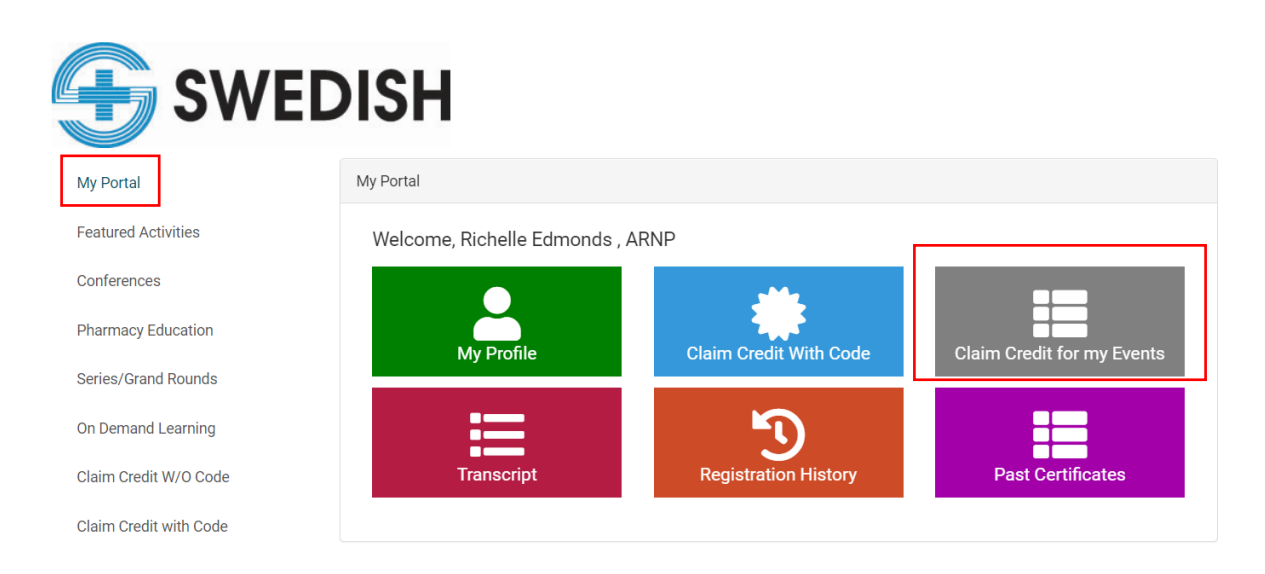

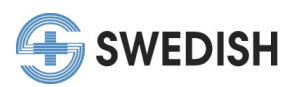

2. Next choose which activity you want to claim credit for and hit the "Claim Credit" button.

# Claim Credit for my Events

Using the process below, you have 30 days to self claim credit after the live event.

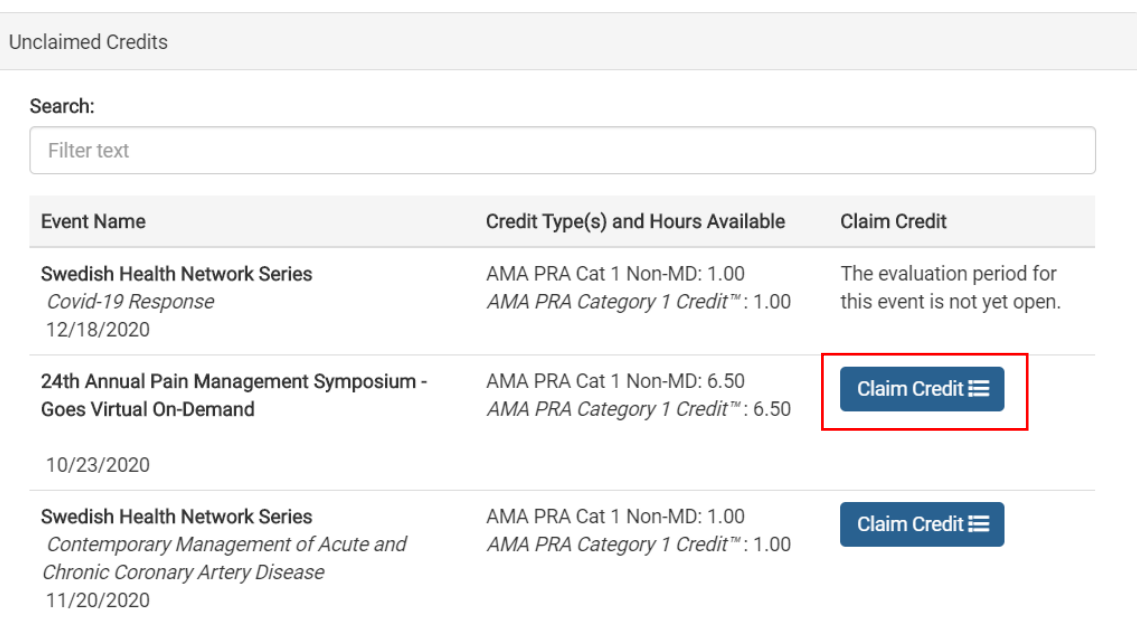

3. Once you click "submit" the page will direct you to an online evaluation. After the evaluation is complete, you may be prompted to enter the amount of credit earned to receive your credit/certificate.

• Physicians should claim only the credit commensurate with the extent of their participation in the activity, and should claim credit in 15 minute or 0.25 credit increments.

4. Your certificate will populate once you complete the evaluation. This will be recorded in your CME profile – "My Portal".